# HIGH PERFORMANCE GEOSTATISTICS LIBRARY

## HPGL

## User Guide

### HPGL

High Performance **Geostatistics** Library

**version 0.9.9 BSD**

User Guide

2010

#### **Contents**

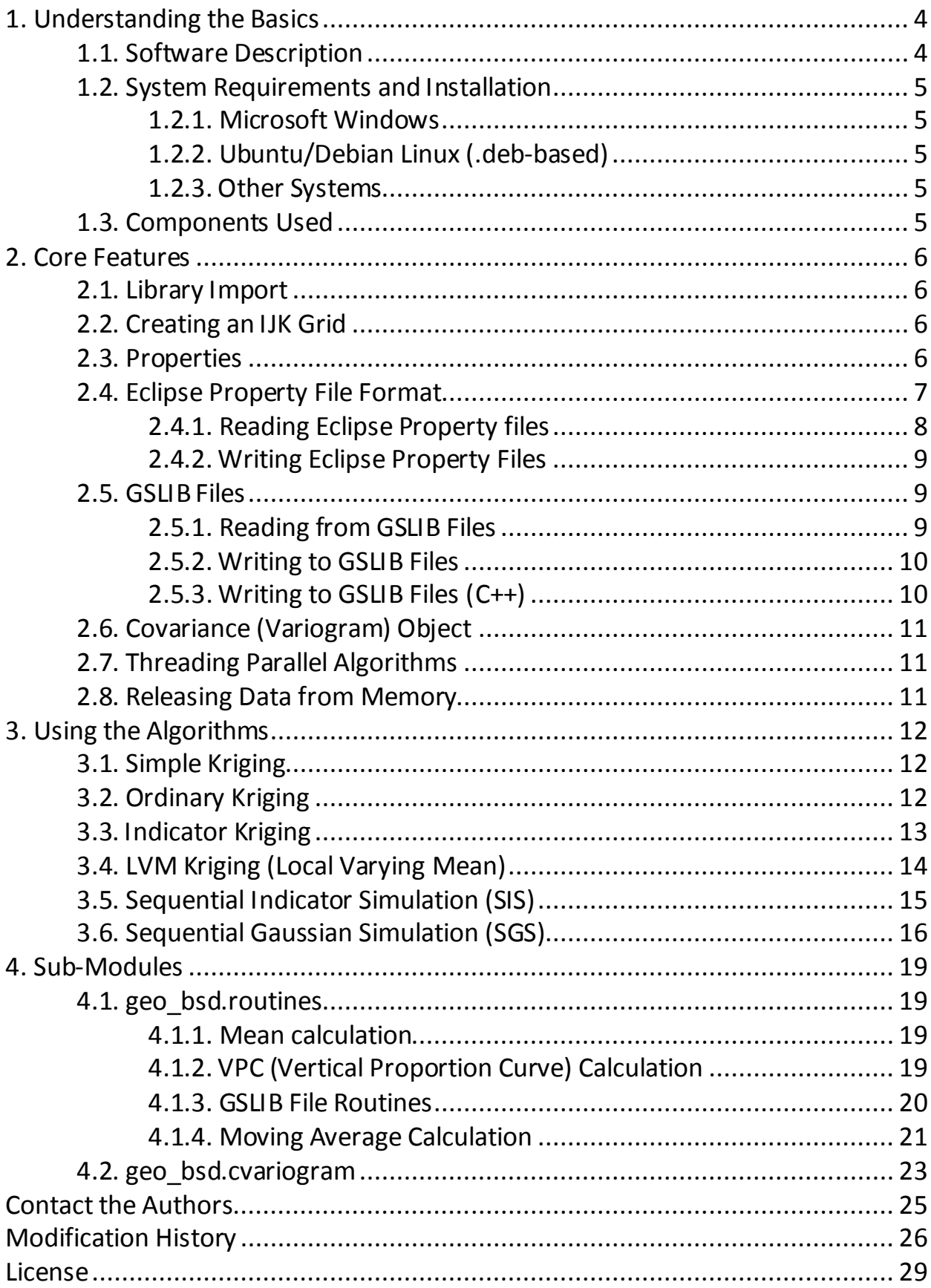

#### <span id="page-3-0"></span>**1. Understanding the Basics**

#### <span id="page-3-1"></span>*1.1. Software Description*

HPGL is a C++ / Python library that implements geostatistical algorithms. The algorithms are implemented via scripts in the Python language, thus enabling creation of the required geostatistical modeling scenarios.

Version **0.9.9 BSD** implements the following algorithms:

- Simple Kriging (SK)
- Ordinary Kriging (OK)
- Indicator Kriging (IK)
- Local Varying Mean Kriging (LVM Kriging)
- Simple CoKriging (Markov Models 1 & 2)
- Sequential Indicator Simulation (SIS)
- Correlogram Local Varying Mean SIS (CLVM SIS)
- Local Varying Mean SIS (LVM SIS)
- Sequential Gaussian Simulation (SGS)
- Local Varying Mean SGS (LVM SGS)
- Truncated Gaussian Simulation (GTSIM)\*
- *\* in the Python script collection*

The attributes are set across an *ijk* space, meaning that all parameters (e.g. variogram or ellipsoid radiuses) are set in grid cells.

Kriging algorithms supports parallel processing, see [2.7](#page-10-1) to learn how to set up the number of threads.

The following data import/export formats are currently supported:

- Eclipse Property text file;
- GSLIB property text file.

HPGL properties are stored as NumPy Arrays (se[e 2.3](#page-5-3) for details).

#### *1.2. System Requirements and Installation*

<span id="page-4-0"></span>Using HPGL requires a Windows (32-bit) or Linux (32/64-bit) operating system with installed Python version 2.5 or higher, as well as NumPy/SciPy python packages installed (for the corresponding Python version).

#### **1.2.1. Microsoft Windows**

<span id="page-4-1"></span>MS Windows installation requires the presence of Microsoft Visual C++ 2005 SP1 Redistributable Package (it can be downloaded from

[http://www.microsoft.com/downloads/details.aspx?familyid=2051A0C1-](http://www.microsoft.com/downloads/details.aspx?familyid=2051A0C1-C9B5-4B0A-A8F5-770A549FD78C&displaylang=en) [C9B5-4B0A-A8F5-770A549FD78C&displaylang=en](http://www.microsoft.com/downloads/details.aspx?familyid=2051A0C1-C9B5-4B0A-A8F5-770A549FD78C&displaylang=en)).

**WARNING!** The Redistributable Package must be of revision date 7/28/2009 or later (after the ATL security update).

HPGL installation is performed by running the file **HPGL-X.Y.Z-BSD-[py2.5/py2.6].win32.exe** (for the corresponding Python version).

#### **1.2.2. Ubuntu/Debian Linux (.deb-based)**

<span id="page-4-2"></span>Install package **hpgl\_X.Y.Z-BSD-[x32/x64].deb (**corresponding to the operation system's architecture). Using HPGL also requires the Boost Libraries to be installed.

#### **1.2.3. Other Systems**

<span id="page-4-3"></span>So far HPGL has binary packages only for Ubuntu Linux and Windows. However, if you want to compile the project under another Linux system (or to create a package), feel free to contact the authors.

#### *1.3. Components Used*

<span id="page-4-4"></span>TNT (Template Numerical Toolkit) – (can be downloaded from [http://math.nist.gov/tnt/overview.html\)](http://math.nist.gov/tnt/overview.html);

Boost Libraries (i.e. **boost::python**).

#### <span id="page-5-0"></span>**2. Core Features**

#### *2.1. Library Import*

<span id="page-5-1"></span>Every HPGL Python script must be started with the import **geo\_bsd** module command:

from geo\_bsd import \*

HPGL also includes two sub-modules **geo\_bsd.routines** with additional property-related algorithms: VPC (Vertical Proportion Curve) and moving average calculations, GSLIB file format support etc., and **geo\_bsd.cvariogram** for sample variogram calculation.

If you want to use these sub-modules, the Python script must be started with:

from geo bsd.routines import \* from geo bsd.cvariogram import \*

For detailed information about sub-modules, see [Ch.](#page-18-0) 4.

#### *2.2. Creating an IJK Grid*

<span id="page-5-2"></span>Every HPGL geostatistical algorithm requires a Cartesian Grid object. An IJK (Cartesian) grid can be created with the **SugarboxGrid()** function:

grid object = SugarboxGrid(I, J, K)

This command will create a grid object of dimensions *i*, *j*, *k*.

#### **Example:**

my griddy = SugarboxGrid(42, 42, 10)

#### *2.3. Properties*

<span id="page-5-3"></span>All HPGL properties must be objects of the two classes: ContProperty (for continuous data) or IndProperty (for categorical data).

a) Continuous property:

```
cont_property = ContProperty(array_prop, array_mask)
```
where

**- array\_prop** is a 3D NumPy-array (*float32* type) with property data;

**- array\_mask** is a 3D NumPy-array (*uint8* type), which defines **array\_prop** points with a value (*array\_informed = 1*), and **array\_prop** points without value (*array\_informed = 0*).

b) Categorical property:

**ind\_property** = IndProperty(**array\_prop**, **array\_mask**, indicators\_number)

where

- **- array\_prop** is a 3D NumPy-array (*uint8* type) with categorical property data. Categorical indicators must be named from 0 up to *max* (0,1,2,3…);
- **- array\_mask** is a 3D NumPy-array (*uint8* type), which defines **array\_prop** points with a value (*array\_informed = 1*), and **array\_prop** points without value (*array\_informed = 0*).
- **- indicators\_number** is the number of categorical indicators in **array\_prop**.

*Note:* 2D or 1D properties must be created as 3D ones:

 $a = zeros((10, 10, 1))$  # 2D 10x10 property  $a = zeros((10, 1, 1))$  # 1D 10 property

*WARNING!* NumPy arrays must use the FORTRAN data storage order. This can be achieved with the following:

- creating a new array:

```
a = array([], order='F')
```
- changing an existing non-Fortran order array:

a = require(a, **requirements='F'**)

If an HPGL input array will be non-FORTRAN, it will be converted to the FORTRAN type automatically; you need to keep in mind that *all resulted properties will be returned as FORTRAN order arrays*.

More information about FORTRAN order arrays can be addressed here: [http://www.ibiblio.org/pub/languages/fortran/ch2-6.html.](http://www.ibiblio.org/pub/languages/fortran/ch2-6.html)

#### <span id="page-6-0"></span>*2.4. Eclipse Property File Format*

HPGL supports reading from and writing to Eclipse property files.

Eclipse property files must be in the following format:

```
-- comment (will be ignored)
PROPERTY_NAME
\bigcap1
0
...
/
```
Values will be read in the order defined in the file.

#### **2.4.1. Reading Eclipse Property files**

<span id="page-7-0"></span>Reading properties from Eclipse property text files is implemented in two functions:

- load ind property() for indicator values;
- load cont  $property()$  for continuous values.

```
prop = load cont property(filename, undefined value, size)
    prop = load ind property(filename, undefined value,
[indicators], size)
```
These commands will create an object (**prop**) of the corresponding class (**ContProperty** or **IndProperty**) that will contain a property from the file **filename**. Cells with values equal to **undefined\_value** will be considered empty (*undefined*), and **array\_informed** for these cells will be set to **0**.

Direct access to data and mask NumPy arrays can be achieved by indexing the property object:  $prop[0]$  will be a pointer to the data array, and  $prop[1]$  will be a pointer to the mask array.

The **[indicators]** argument in the **load\_ind\_property** function is a Python tuple with indicator codes contained in the file.

The last argument (**size**) is a Python tuple with the grid size in cells **i,j,k**:

 $size = (i, j, k)$ 

**WARNING!** After importing data from the file, the indicators will be renumbered to 0,1,2… like in **indicators**.

#### **Example:**

```
size = (50, 50, 100)cont property = load cont property("d:\CONT.INC", -99, size)
```
ind property = load ind property("d:\IND.INC", -99,  $[0,1]$ , size)

#### **2.4.2. Writing Eclipse Property Files**

<span id="page-8-0"></span>Properties can be written to an Eclipse property file using the **write\_property()** function:

```
write property(prop object, filename, prop name, undefined value,
                      indicator values=[])
```
This command will create a text file with name **filename**, which will contain the property **prop\_name** extracted from the object **prop\_object**. Empty cells (if any) will be written as **undefined\_value**. For indicator properties, the indicator values are defined in **indicator\_values**. If **indicator\_values** is not defined, the indicators in the saved property will be 0,1,2,…

#### **Example:**

```
write property(cont prop, "CON PROP.INC", "PROPCON", -99)
write property(i prop, "INDP.INC", "PROP IND", -99, [0,1])
```
#### *2.5. GSLIB Files*

<span id="page-8-1"></span>A detailed description of the GSLIB file format can be found at [http://www.gslib.com/gslib\\_help/format.html.](http://www.gslib.com/gslib_help/format.html) All GSLIB-related functions are included in the geo bsd. routines sub-module, so you need to import it before using GSLIB files:

from geo bsd.routines import \*

#### **2.5.1. Reading from GSLIB Files**

<span id="page-8-2"></span>Reading properties from a GSLIB file is implemented in the **LoadGslibFile()** function:

dict\_gslib = LoadGslibFile(**filename**)

where dict gslib is a Python dictionary with data from file  $f$ ilename (the dictionary items will be NumPy-array properties from the file).

A property with the name **property\_1** can be accessed using the following syntax:

```
dict gslib["property 1"]
```
#### **2.5.2. Writing to GSLIB Files**

<span id="page-9-0"></span>An HPGL property can be written into a GSLIB file by the **SaveGSLIBCubes()** function:

SaveGSLIBCubes(dict\_gslib, **filename**, caption, Format = "%d")

where **filename** is the GSLIB file name; dict gslib is the Python dictionary with the properties in the form of NumPy-arrays; **caption** is the caption of the GSLIB file.

A detailed description of Python dictionaries can be found in Python documentation, for example, here:

[http://docs.python.org/tutorial/datastructures.html#dictionaries](http://docs.python.org/tutorial/datastructures.html%23dictionaries)

#### **2.5.3. Writing to GSLIB Files (С++)**

<span id="page-9-1"></span>There is another GSLIB property write function called write gslib property() present in HPGL. The parameters of this function are identical to those of the write  $proporty()$  function for Eclipse property files:

write\_gslib\_property(**prop\_object, filename, prop\_name, undefined\_value, indicator\_values**=[])

This command will create a file named **filename** which will contain the property named **prop\_name** extracted from the object **prop\_object**. Empty cells (if any) will be written as undefined value. For indicator property, indicator values are defined by **indicator\_values**. If **indicator\_values** is not defined, the indicators in the saved property will be written as 0,1,2,…

This function is much faster than SaveGSLIBCubes(), but it can be used to store only one property at a time. Multiple properties defined as dictionaries can be stored using the SaveGSLIBCubes() function.

#### **Example:**

write gslib property(cont prop, "CON PROP.INC", "PROPCON", -99) write<sup>qslib</sup> property(i prop, "INDP.INC", "PROP IND", -99,  $[0,1]$ )

#### *2.6. Covariance (Variogram) Object*

<span id="page-10-0"></span>All HPGL geostatistical algorithms use a unified type of the covariance (variogram) function. A covariance (variogram) object must be created as CovarianceModel:

```
cov = CovarianceModel(
       type = 0,ranges=(0,0,0),
       angles=(0,0,0),
       sill=1.0,
       nugget=0.0)
      where
      type is the variogram type:
            0 – spherical, 1 – exponential, 2 – Gaussian;
      ranges are the variogram ellipsoid ranges (0^{\circ}, 90^{\circ}, vertical);
      angles are the variogram ellipsoid angles;
      sill is the sill value of the variogram:
      nugget is the nugget-effect value.
```
Covariance model objects can be used in all HPGL geostatistical algorithms.

#### *2.7. Threading Parallel Algorithms*

<span id="page-10-1"></span>The number of threads for parallel algorithms (so far, only for Kriging) can be set/modified with the set thread num() function:

set thread num (th\_num)

where the num is the number of threads to be allocated.

*Note:* A 'rule of thumb' for threading is to set the number corresponding to the number of CPUs (or cores) operating on the system.

To get the current number of threads, calle the function get thread num:

**current\_th\_num** = get\_thread\_num()

#### *2.8. Releasing Data from Memory*

<span id="page-10-2"></span>When a property is no longer needed, it should be deleted to free system memory. This is done by the **del()** command defined as

```
del(prop_object)
```
#### <span id="page-11-1"></span><span id="page-11-0"></span>**3. Using the Algorithms**

#### *3.1. Simple Kriging*

Simple Kriging is implemented in the function **simple\_kriging()**:

def simple\_kriging(

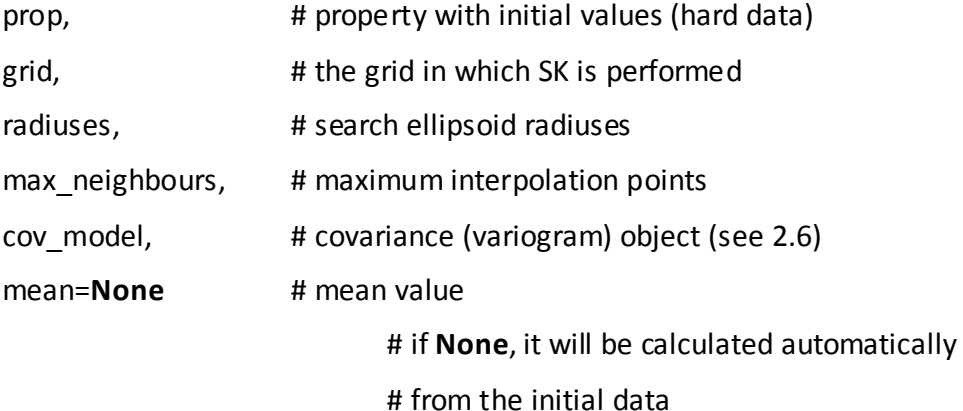

#### )

#### **Example:**

```
size = (55, 52, 100)grid = SugarboxGrid(55, 52, 100)prop = load cont property("HARD DATA.INC", -99, size )
cov krig = CovarianceModel(type=1, ranges=(10,10,10), sill=1)
prop_result = simple_kriging(prop, grid,
         radiuses = (20, 20, 20),
         max neighbours = 12,
         cov model = cov krig,
         mean = 1.6)
write property(prop_result, "SK.INC", "SK_RESULT", -99)
del(prop_result)
```
#### <span id="page-11-2"></span>*3.2. Ordinary Kriging*

Ordinary Kriging is implemented in the function **ordinary\_kriging**:

def ordinary\_kriging(

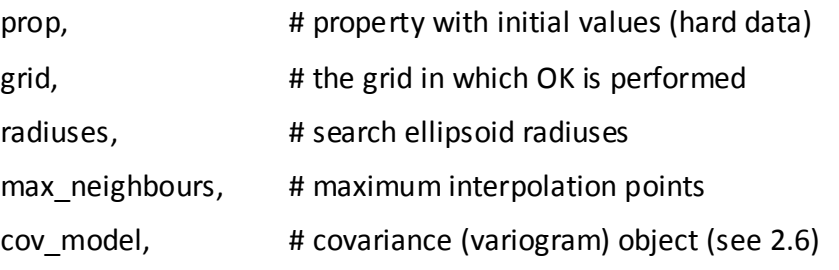

)

#### **Example:**

```
size = (55, 52, 100)grid = SugarboxGrid(55, 52, 100)prop = load cont property("HARD DATA.INC", -99, size )
cov krig = CovarianceModel(type=1, ranges=(10,10,10), sill=1)
prop result = ordinary kriging(prop, grid,
    radiuses = (20, 20, 20),
    max neighbours = 12,
    cov model = cov krig)
write property(prop_result, "R_OK.INC", "OK_RESULT", -99)
del(prop_result)
```
#### *3.3. Indicator Kriging*

<span id="page-12-0"></span>Before calling the **indicator\_kriging** function, a list of parameters must be created as shown below:

```
data = [
             # Variogram parameters for 0 indicator:
      {
             "cov_model": cov0 # covariance (variogram) object (see 2.6)
             "radiuses": (SR1, SR2, SR3), # search ellipsoid radiuses
             "max_neighbours": neigh_count, # maximum interpolation points
      },
             # Variogram parameters for 1 indicator:
      {
             "cov_model": cov1 # covariance (variogram) object (see 2.6)
             "radiuses": (SR1, SR2, SR3), # search ellipsoid radiuses
             "max_neighbours": neigh_count, # maximum interpolation points
      }
]
```
A variogram is required for each indicator variable.

*Please notice:* If only two indicators are used, *Median IK* will be performed.

The parameters in the structure being assigned, indicator kriging can now be called as follows:

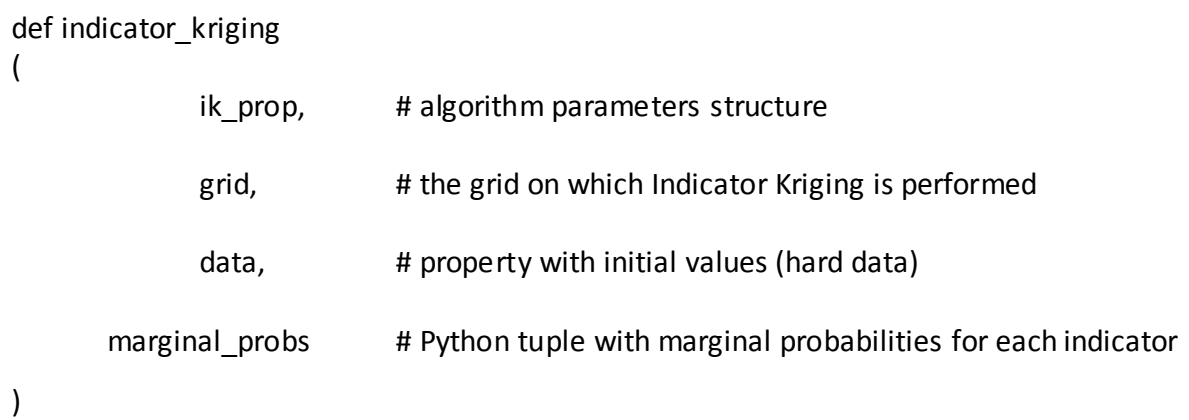

#### **Example:**

```
size = (55, 52, 100)grid = SugarboxGrid(55, 52, 100)prop = load ind property("HARDDATA.INC", -99, [0,1], size)
cov1 = CovarianceModel(type=1, ranges=(10,10,10), sill=1)data = [ {
               "cov_model": cov1,
               "radiuses": (20, 20, 20),
               "max neighbours": 12,
          },
          {
               "cov_model": cov1,
               "radiuses": (20, 20, 20),
               "max neighbours": 12,
          }]
ik result = indicator kriging(prop, grid, data, (0.8, 0.2))
write_property(ik_result, "RESIK.INC", "PROP_IK", -99, [0,1])
```
#### *3.4. LVM Kriging (Local Varying Mean)*

<span id="page-13-0"></span>Kriging with Local Varying Means (LVM) is implemented in the function **lvm\_kriging**:

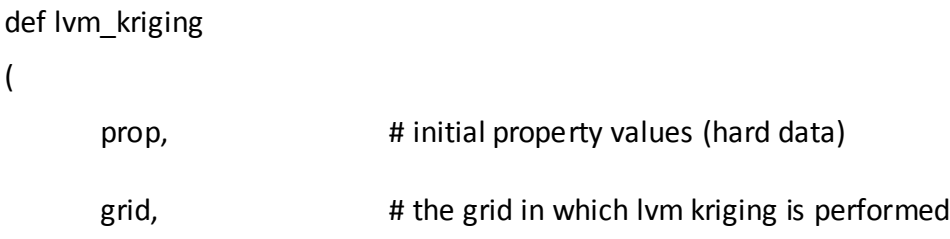

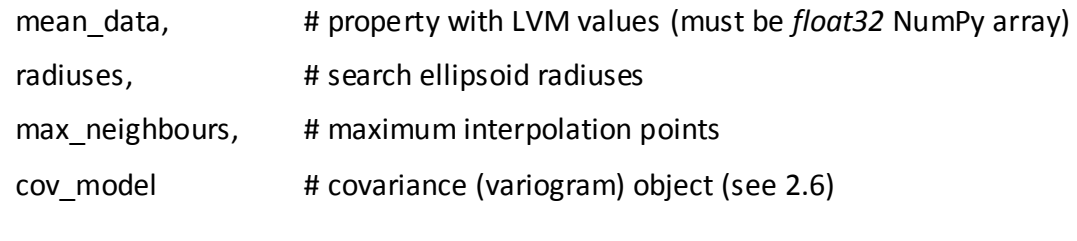

#### **Example:**

)

```
grid = SugarboxGrid(55, 52, 100)size = (55, 52, 100)mean data = load cont property("cube local means.inc", size)[0]
cov1 = CovarianceModel(type=1, ranges=(10,10,10), sill=1)lvm prop = load cont property("LVM.INC", -99, size)
prop lvm = lvm kriging(lvm prop, grid, mean data,
          radiuses = (20, 20, 20),
          max neighbours = 12,
          cov model = cov1)write property(prop_lvm, "lvmresult.inc", "lvm kriging", -99)
del(mean_data)
del(prop_lvm)
```
#### <span id="page-14-0"></span>*3.5. Sequential Indicator Simulation (SIS)*

The SIS parameters structure is identical to Indicator Kriging describe[d above.](#page-12-0)

The algorithm is executed by the **sis\_simulation** function:

def sis\_simulation(

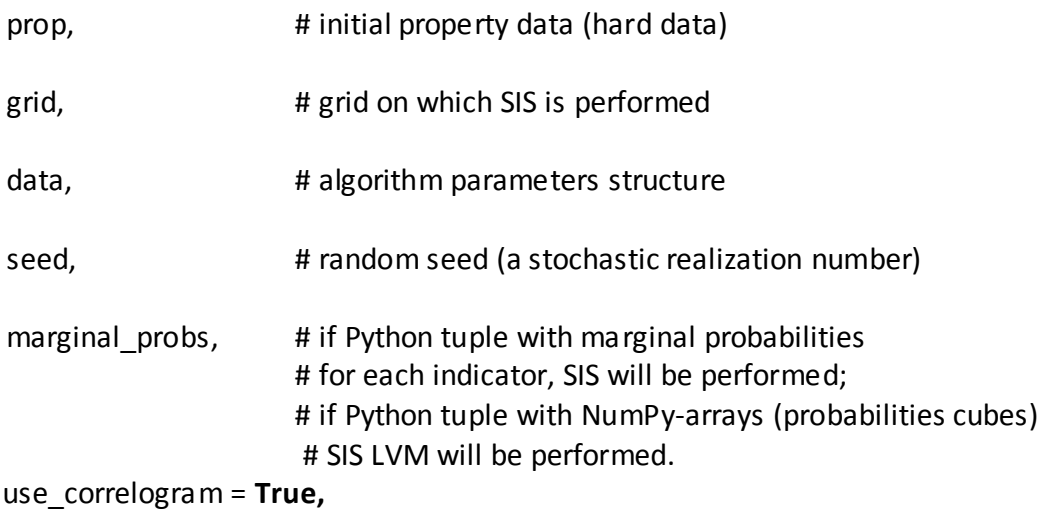

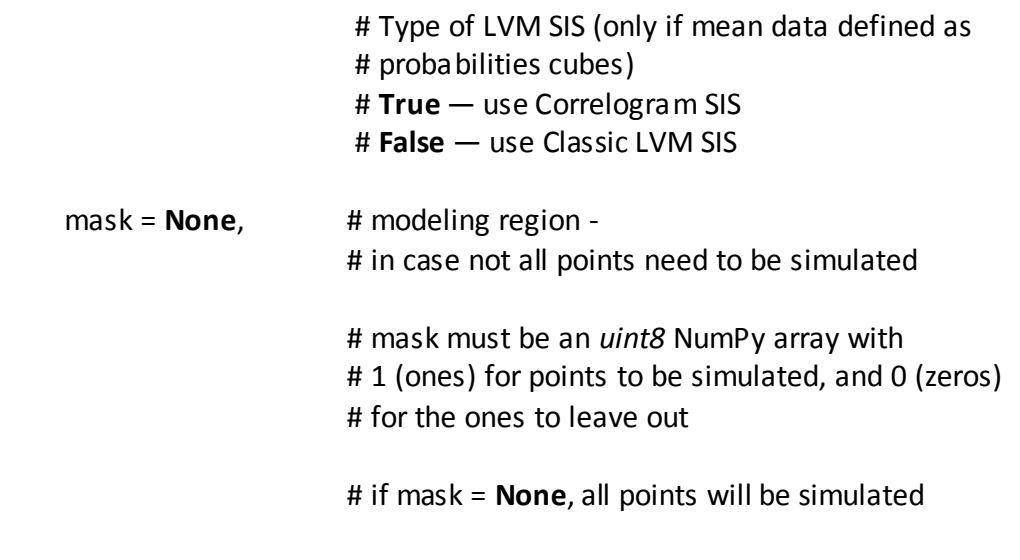

*Please notice:* If only two indicators are used, *Median SIS* will be performed.

#### **Example:**

)

```
size = (55, 52, 100)grid = SugarboxGrid(55, 52, 100)sis prop = load ind property("HARD.INC", -99, [0,1], size)
cov1 = CovarianceModel(type=1, ranges=(10,10,10), sill=1)sis data = [ {
               "cov_model": cov1,
               "radiuses": (20, 20, 20),
               "max neighbours": 12,
          },
          {
               "cov_model": cov1,
               "radiuses": (20, 20, 20),
               "max neighbours": 12,
          }]
sis_result = sis_simulation(sis_prop, grid, sis_data, 
seed=3241347)
write_property(sis_result, "RESSIS.INC", "P_SIS", -99, [0,1])
```
#### <span id="page-15-0"></span>*3.6. Sequential Gaussian Simulation (SGS)*

SGS is implemented in the function sgs\_simulation:

#### def sgs\_simulation(

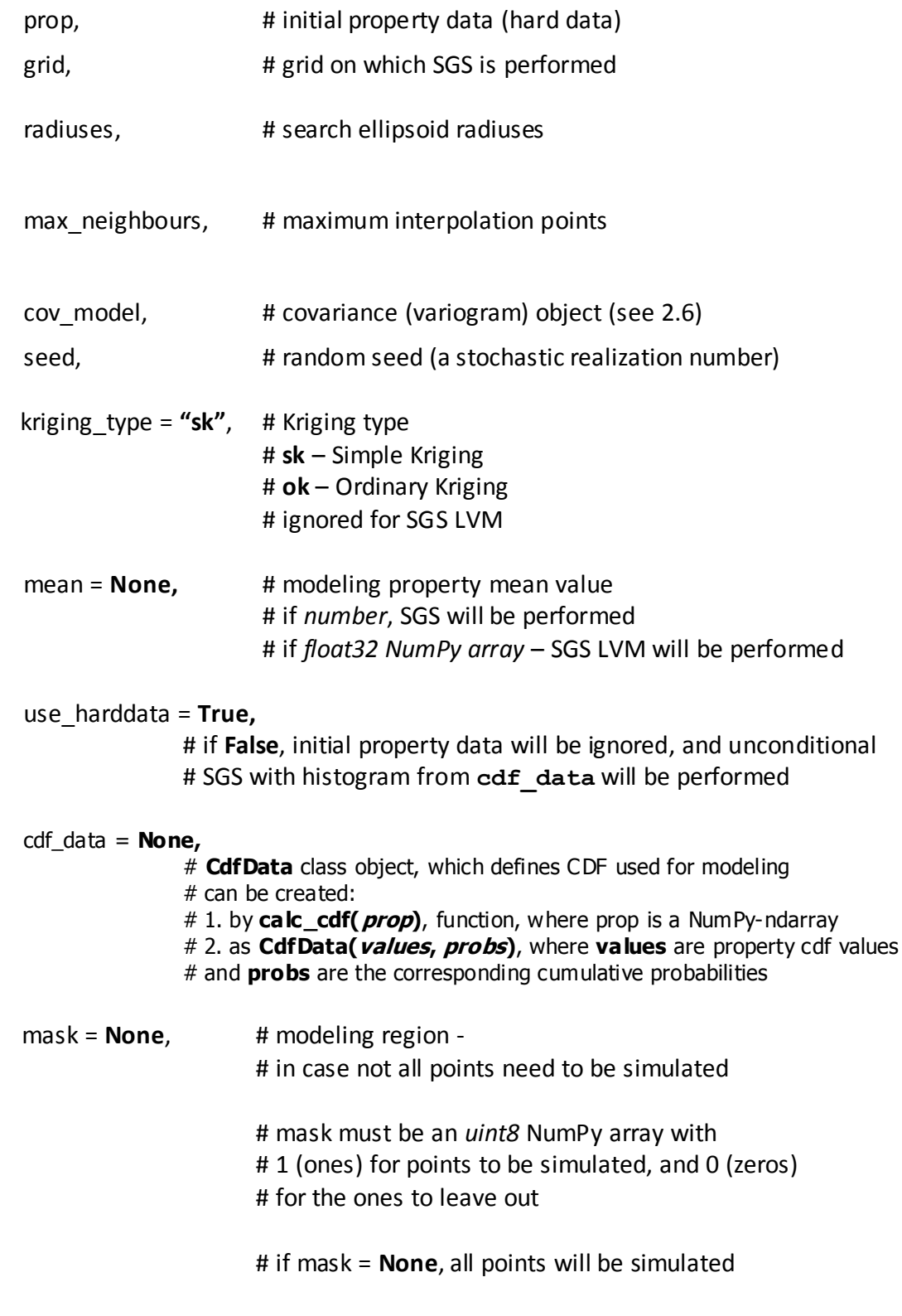

#### **Example:**

)

```
size = (55, 52, 100)grid = SugarboxGrid(55, 52, 100)
prop = load_cont_property("SGS_HARD_DATA.INC", -99, size)
```

```
cov1 = CovarianceModel(type=1, ranges=(10,10,10), sill=1)sgs result = sgs simulation(prop, grid,
      radiuses = (20, 20, 20),
           max neighbours = 12,
           cov model = cov1,
           seed=3439275)
write property(sgs_result, "RSGS.INC", "PROP_SGS", -99)
```
#### **Example(LVM):**

```
grid = SugarboxGrid(55, 52, 100)size = (55, 52, 100)prop = load cont property ("HARD DATA. INC", -99, size )
mean data = load cont property ("MEAN.INC", -99, size )[0]
sgs lvm result = sgs result = sgs simulation(prop, grid,
      radiuses = (20, 20, 20),
           max neighbours = 12,
           cov model = cov1,
           seed=3439275,
           mean = mean data)write property(sgs lvm, "SGS LVM RESULT. INC", "SGS LVM", -99)
```
del(sgs\_lvm)

#### <span id="page-18-0"></span>**4. Sub-Modules**

#### <span id="page-18-1"></span>*4.1. geo\_bsd.routines*

<span id="page-18-2"></span>The geo bsd. routines sub-module has many additional functions to work with HPGL properties.

#### **4.1.1. Mean calculation**

**a)** CalcMean – returns the mean value for the NumPy-array Cube calculated on the defined  $(Mask = 1)$  cells:

**mean** = CalcMean(**Cube**, **Mask**)

**b) CalcMarginalProbsIndicator** – returns a NumPy-array with proportions (marginal probabilities) of indicators in the array **Cube**, for each indicator in **Indicators**, calculated on the defined  $(Mask = 1)$  cells:

**MProbs** = CalcMarginalProbsIndicator(**Cube**, **Mask**, **Indicators**)

#### <span id="page-18-3"></span>**4.1.2. VPC (Vertical Proportion Curve) Calculation**

**a) CalcVPC** – returns a NumPy-array with VPC (*Vertical Proportion Curve*) – mean values of vertical slices for the NumPy-array Cube, calculated on the defined  $(Mask = 1)$  cells:

**VPC** = CalcVPC(**Cube**, **Mask**, **MarginalMean**)

MarginalMean must be the mean value for the property defined in **Cube.** This value will be set in VPC for slices without defined  $(Mask = 1)$  cells.

**b) CalcVPCsIndicator** – returns a Python list with NumPy-arrays VPC (*Vertical Proportion Curve*) – means of vertical slices for the NumPy-array Cube for each indicator defined in Indicators, calculated on the defined  $(Mask = 1)$  cells:

```
Result = CalcVPCsIndicator(Cube, Mask, Indicators, 
               MarginalProbs)
```
**MarginalProbs** must be the means (marginal probabilities) for each of the indicators. These values will be set in VPC for slices without defined (Mask  $= 1$ ) cells.

**с) CubeFromVPC** – creates a 3D NumPy-array of shape **NX**, **NY**, len(**VPC**), filled with **vpc** values for each of the vertical slices.

**VPC\_Cube** = CubeFromVPC(**VPC**, **NX**, **NY**)

**VPC\_Cube** array can be used as mean data for continuous Local Varying Mean algorithms (SGS LVM, LVM Kriging). This function must be used in couple with **CalcVPC**.

**d) CubesFromVPCs** – creates a Python list with 3D NumPy-arrays shaped as **NX**, **NY**, len(**VPC**), filled with mean values for each of the vertical slices.

```
VPC_Cubes = CubesFromVPCs(VPCs, NX, NY)
```
**VPC\_Cubes** can be used as mean data for indicator algorithms with Local Varying Mean (SIS LVM). This function must be used in couple with CalcVPCsIndicator.

#### <span id="page-19-0"></span>**4.1.3. GSLIB File Routines**

The file reading and writing functions from this sub-module are described in [2.5.](#page-8-1) Some additional functions which may come in useful to work with GSLIB files are described below.

**a) Cubes2PointSet** – converts a dictionary with GSLIB properties into the GSLIB PointSet format:

**PointSets** = Cubes2PointSet(**CubesDictionary**, **Mask**)

where:

- **- CubesDictionary** is the dictionary with GSLIB properties**;**
- **- Mask** defined **(Mask = 1)** / undefined **(Mask = 0)** is the cell mask array.
- **b) Cube2PointSet** converts defined **(Mask = 1)** cells of the NumPy-array **Cube** into a GSLIB PointSet:

**PointSet** = Cube2PointSet(**Cube**, **Mask**)

**с) PointSet2Cube** – converts a GSLIB PointSet into an HPGL property:

**Cube**, **Mask** = PointSet2Cube(**X**, **Y**, **Z**, **Property**, **Cube**)

where:

- **Cube** is the NumPy-array for converted points;

- **Mask** is the NumPy-array which defines the defined **(Mask = 1)** and undefined **(Mask = 0)** cells for **Cube**;

- **X** are the X-coordinates for the PointSet's points;
- **Y** are the Y-coordinates for the PointSet's points;
- **Z** are the Z-coordinates for the PointSet's points;
- **Property** is the NumPy-array with the PointSet property values.

*Note:* **Cube** must be initialized with the corresponding shape. After execution, it will be filled with Point Set values.

**d) SaveGSLIBPointSet** – saves a GSLIB PointSet (**PointSet**) as a GSLIB file (**FileName**) with a caption (**Caption**):

SaveGSLIBPointSet(**PointSet**, **FileName**, **Caption**)

#### **4.1.4. Moving Average Calculation**

<span id="page-20-0"></span>The Moving Average function returns a NumPy-array which can be used in Local Varying Mean algorithms (SIS LVM, SGS LVM, LVM Kriging).

To calculate a moving average array  $MACube$  on the defined  $(Mask = 1)$  cells of the NumPy-array Cube, you should use the MovingAverage3D function:

```
MACube = MovingAverage3D((Cube, Mask), Radiuses, undefined_value, 
                        MaskCalcFunction)
```
where:

- Radiuses is a Python tuple with radiuses for moving average calculation;

- undefined value – this value will be set in MACube cells with insufficient points for moving average calculation;

- MaskCalcFunction is a pointer to a function that creates a moving average template:

- GetCubicalMask – for a cubical moving average template;

- GetEllipseMask – for an ellipsoid moving average template;

#### **Example:**

```
size_prop = [166, 141, 20]
undef = -99prop = load cont property("DATA.INC", undef, size prop)
Radiuses = (10, 10, 10)
```
MACube = MovingAverage3DP(prop, Radiuses, undef, GetCubicalMask)

#### <span id="page-22-0"></span>*4.2. geo\_bsd.cvariogram*

The geo bsd.cvariogram sub-module contains some sample variogram calculation functions.

To calculate a sample variogram, you must first set up the variogram parameters by creating a VariogramSearchTemplate object:

```
var templ obj = VariogramSearchTemplate(
                    lag_width,
                    lag_separation,
                    tol_distance,
                    num_lags,
                    first_lag_distance,
                    ellipsoid)
```
where:

- lag width is the variogram lag width;

- lag separation is the distance between lags centers;

- tol distance is the search cone height;

- num lags is the number of lags;

- first lag distance is the distance between the cone node and the first lag center;

- ellipsoid is the ellipsoid which defines the search cube parameters; it must be an Ellipsoid class object (see below).

An Ellipsoid class object can be created as shown below:

**ellipsoid\_obj** = Ellipsoid(**R1**, **R2**, **R3**, **azimuth**, **dip**, **rotation**)

#### where:

 $-R1$ , R2, R3 are the ellipsoid radiuses  $(x,y,z)$ ;

- azimuth, dip, rotation are the corresponding rotation angles.

To calculate a sample variogram using the parameters defined in the VariogramSearchTemplate object, you can use the following functions:

1. To calculate a sample variogram on an HPGL property:

**(lags\_borders, variogram)** = CalcVariograms(**templ**, **hard\_data, percent**=100)

2. To calculate a sample variogram on a GSLIB PointSet:

**(lags\_borders, variogram)** = CalcVariogramsFromPointSet(**templ**, **point\_set**)

#### where:

- lags borders are the lag borders for sample variogram values (X);
- **-** variogram are the sample variogram values (Y);
- **-** templ is the VariogramSearchTemplate object;
- **-** hard\_data is the HPGL property;
- **-** percent is the part of the dataset (in percent), on which the sample variogram will be calculated (points will be selected by a random process); this can be used to speed up calculation on large datasets.

#### **Example:**

```
lag width = 1lag separation = 1tol distance = 1num lags = 50first lag distance = 0r1, r2, r3 = 1, 1, 1
a1, a2, a3 = 0, 0, 0prop shape = (166, 141, 20)prop = load cont property('fixed/BIG.INC', -99, prop shape)
lags, variograms = cv.CalcVariograms(
     cv.VariogramSearchTemplate(
        lag width,
        lag separation,
        tol distance,
         num_lags,
        first lag distance,
         cv.Ellipsoid(
             r1, r2, r3,
             a1, a2, a3)),
    prop)
```
#### <span id="page-24-0"></span>**Contact the Authors**

Vladimir Savichev Andrey Bezrukov Artur Mukharlyamov Konstantin Barsky Dina Nasibullina

Feel free to ask questions at[: hpgl-support-eng@lists.sourceforge.net](mailto:hpgl-support-eng@?lists.sourceforge.net)

#### <span id="page-25-0"></span>**Modification History**

#### **HPGL 0.9.9** *- 18/02/2010*

 $\triangleright$  Now HPGL use CLAPACK solvers instead of internal ones, which means great performance boost on large scale linear equation solving problems.

#### **HPGL 0.9.7 Xmas Edition** *- 31/12/2009*

- Main module name changed from **geo** to **geo\_bsd**
- **cvariogram** module introduced for sample variogram calculation
- **CdfData** class introduced for CDF definition in SGS algorithms
- **ContProperty** and **IndProperty** classes for properties introduced (instead of a Python tuple)
- **boost::python** deprecated & replaced by **CTypes** for C-bindings (Python version >= 2.5 supported)
- **CovarianceModel** class introduced as the generic covariance model for all algorithms
- $\triangleright$  Project refactored to incorporate new building systems for Windows and Linux
- **.deb** packages now packed in the 'true' Debian way

#### **HPGL 0.9.6** *- 14/09/2009*

- Added sub-module **geo.routines**
- Module **geo** refactored (many changes in algorithms interfaces)
- **SGS LVM**: algorithm changed, now LVM-means preserved correctly
- **IK/SIS**: Median-algorithms now used by default for 2-indicator properties
- **SGS:** bug fixed for the **cdf\_data** case
- $\triangleright$  Random path bug fixed (used to be incorrect for small grids of 100 or less cells)
- $\triangleright$  Project compilation scheme changed
- $\triangleright$  Packages for Python 2.5 & 2.6 (Windows + Linux) are now built simultaneously
- FORTRAN order in arrays now optional (arrays will be converted to FORTRAN order automatically inside algorithms)
- $\triangleright$  New GSLIB file read/write and VPC calculation functions very fast now
- $\triangleright$  Sill > Nugget check added

#### **HPGL 0.9.5** *- 22/05/2009*

- $\triangleright$  Properties are now NumPy-array compatible
- $\triangleright$  GSLIB file support added
- $\triangleright$  Non-conditional Simulation support added
- $\triangleright$  Almost all algorithms (except Ordinary Kriging) now use a Cholesky decomposition solver, performance improved up to twice as fast
- **boost::python** now statically linked

#### **HPGL 0.9.4** *- 12/05/2009*

- $\triangleright$  GSTL deprecated
- $\triangleright$  Library now covered by the BSD License
- $\triangleright$  Nugget and anisotropy variograms added
- $\triangleright$  New algorithm structure
- $\triangleright$  Modeling regions in simulation algorithms

#### **HPGL 0.9.3** *- 06/04/2009*

 $\triangleright$  First open release

#### <span id="page-28-0"></span>**License**

HPGL is distributed under terms of BSD license. Full text of BSD license is presented below.

Copyright (c) 2010, HPGL Team All rights reserved.

Redistribution and use in source and binary forms, with or without modification, are permitted provided that the following conditions are met:

 \* Redistributions of source code must retain the above copyright notice, this list of conditions and the following disclaimer.

 \* Redistributions in binary form must reproduce the above copyright notice, this list of conditions and the following disclaimer in the documentation and/or other materials provided with the distribution.

 \* Neither the name of the HPGL nor the names of its contributors may be used to endorse or promote products derived from this software without specific prior written permission.

THIS SOFTWARE IS PROVIDED BY THE COPYRIGHT HOLDERS AND CONTRIBUTORS "AS IS" AND ANY EXPRESS OR IMPLIED WARRANTIES, INCLUDING, BUT NOT LIMITED TO, THE IMPLIED WARRANTIES OF MERCHANTABILITY AND FITNESS FOR A PARTICULAR PURPOSE ARE DISCLAIMED. IN NO EVENT SHALL THE COPYRIGHT HOLDER OR CONTRIBUTORS BE LIABLE FOR ANY DIRECT, INDIRECT, INCIDENTAL, SPECIAL, EXEMPLARY, OR CONSEQUENTIAL DAMAGES (INCLUDING, BUT NOT LIMITED TO, PROCUREMENT OF SUBSTITUTE GOODS OR SERVICES; LOSS OF USE, DATA, OR PROFITS; OR BUSINESS INTERRUPTION) HOWEVER CAUSED AND ON ANY THEORY OF LIABILITY, WHETHER IN CONTRACT, STRICT LIABILITY, OR TORT (INCLUDING NEGLIGENCE OR OTHERWISE) ARISING IN ANY WAY OUT OF THE USE OF THIS SOFTWARE, EVEN IF ADVISED OF THE POSSIBILITY OF SUCH DAMAGE.